# Export Via QuickTime v1.2

# AppleScript for iTunes

Find more **free** AppleScripts and info on writing your own at Doug's AppleScripts for iTunes.

Open and export the files of the selected iTunes tracks to a user-chosen folder using one of **QuickTime Pro**'s audio formats: 3GPP, AIFF, AVI, Hinted Movie, µLaw, MPEG-4,QuickTime Media Link, QuickTime Movie, System 7 Sound, and Wave.

This script is Donationware. If you use it and like it *please* consider making a donation to support my AppleScripting efforts. Click here for more info.

#### Installation:

If you installed the files from the downloaded disk image by dragging them to the "Installer", then the AppleScript and this Read Me document have already been installed in your [user name] > Library > iTunes > Scripts folder. The script will appear in iTunes' Script menu, where you can activate it by clicking on its name.

**To manually install, if necessary:** Put AppleScripts in your iTunes Scripts folder. This is located in *[user name] > Library > iTunes*. If there is no folder named "Scripts" there, create one and put the script(s) in it. AppleScripts will then appear in iTunes' Script menu, and can be activated by selecting by name and clicking. Be sure to also save this Read Me document in a safe and convenient place.

(This script is actually an AppleScript application, or "applet", that can be installed and run from anywhere on your computer. But it is probably more easily accessible from iTunes' Script Menu.)

#### How to use:

#### QuickTime Pro is required.

- Select some tracks in iTunes whose files you want to export with one of QuickTime Pro's audio formats and run the script.
- Select the audio format you want to use:

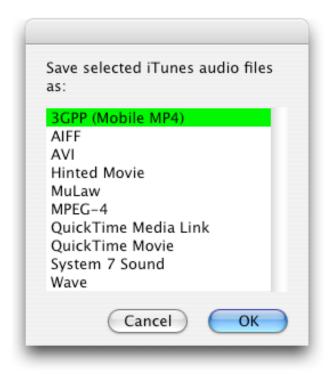

- Choose a folder into which the new audio files will be saved.
- When exporting has completed you will be notified.
- Currently, the script tells QuickTime to use the previous settings for whichever export format you have chosen. Before running the script, you should make sure that QuickTime's export options for the particular format are to your liking.
- The original files are not deleted. New files are not added to iTunes.
- If any errors occur while trying to export the file with QuickTime, an Error Log will be created in the folder you selected to save the files.

## **Helpful Links:**

Click on the underlined URL text:

- Doug's AppleScripts for iTunes
- Assign Shortcut Keys to AppleScripts
- Download FAQ Info on downloading and installing AppleScripts
- Doug's RSS Feed **Recent site news**, **script additions and updates** (add link to your news reader)
- 30 Most Recent RSS Feed **Most recent new and updated scripts** (add link to your news reader)

#### Information and download link for this script is located at:

http://www.dougscripts.com/itunes/scripts/ss.php?sp=exportviaqt

Version History:

v1.2 may 11 2005

- fixes a problem with QT7 that prohibited referencing the opened sound file

v1.1 november 23 2004

- works around the iTunes 4.7 "selection bug"

v1.0 june 14 04

- initial release

this doc last updated December 6 06

### If you have any trouble with this script, please email me.

My name is Doug Adams

dougscripts@mac.com

This software is released "as-is". By using it or modifying it you agree that its author cannot be held responsible or liable for any tragedies resulting thereof.

This program is free software; you can redistribute it and/or modify it under the terms of the **GNU General Public License** as published by the Free Software Foundation; either version 2 of the License, or (at your option) any later version.

This program is distributed in the hope that it will be useful, but WITHOUT ANY WARRANTY; without even the implied warranty of MERCHANTABILITY or FITNESS FOR A PARTICULAR PURPOSE. See the GNU General Public License for more details.

Get a copy of the GNU General Public License by writing to the Free Software Foundation, Inc., 51 Franklin Street, Fifth Floor, Boston, MA 02110-1301, USA.

or visit http://www.gnu.org/copyleft/gpl.html

AppleScript, iTunes, and iPod are registered trademarks of Apple Computer, Inc.